# **TAROT**

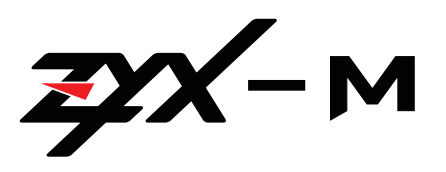

Multi-rotors Flight Controller V1.00 2015.5.4 User Manual

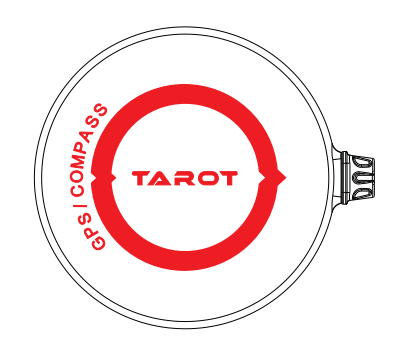

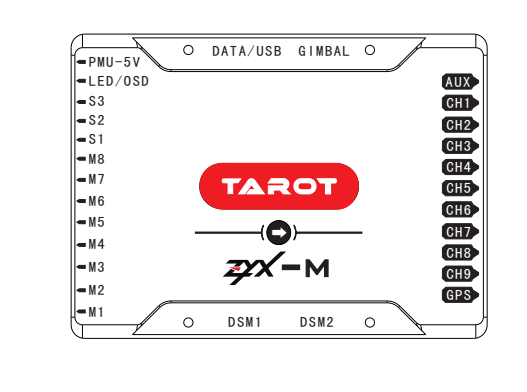

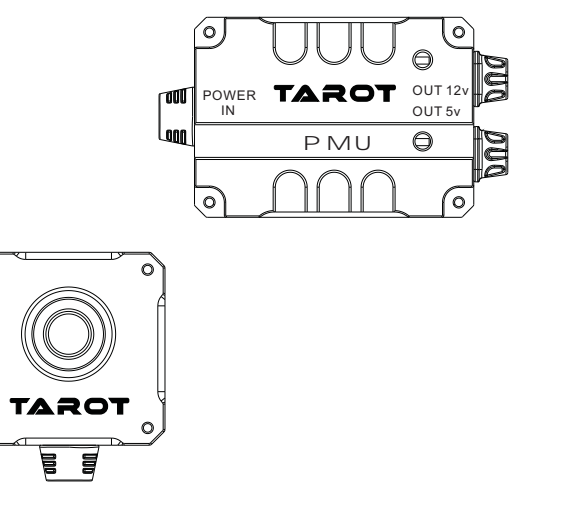

Thanks for your purchase of Tarot professional aerial photography products 。 To ensure your success with this product, we would like to introduce the following information and important notes, hope it can be useful for you.

www.tarotrc.com

# **Contents**

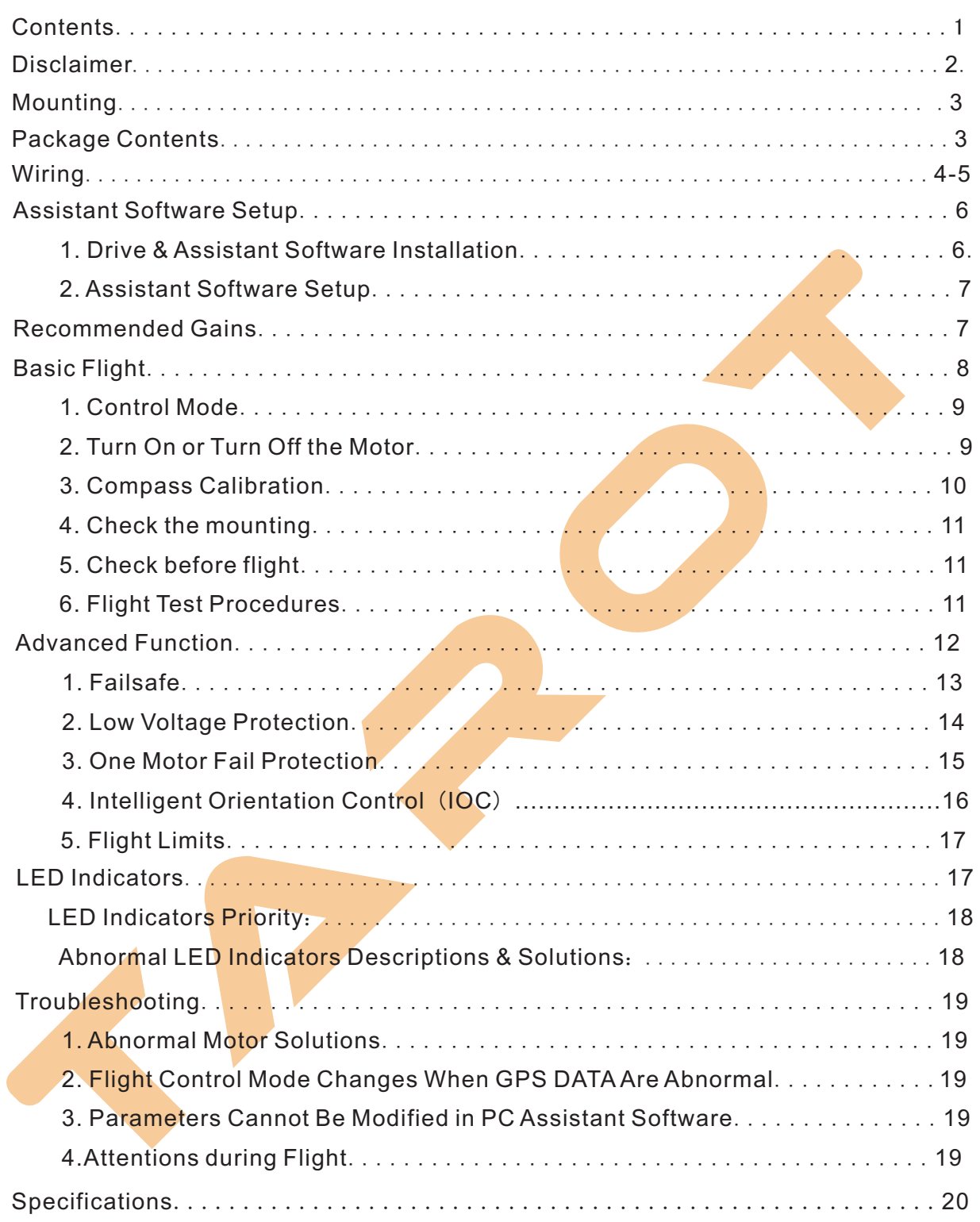

# Disclaimer

 Please carefully read this statement before using the product. Once using the product, you agree to and accept this statement. This product is not designed for people under 18.

 ZYX-M is a flight control system specially designed for multi-rotors enthusiasts. With attitude stabilization, altitude holding, position locking and autopilotfunctions, it can be widely applied to various entertainments, aerial photography and FPV activities. We strongly recommend you to remove all the propellers during upgrading and parameters setup, ensure all the connections are correct and keep the aircraft far away from the crowd, the vulnerable and dangerous goods. Tarot accepts no liability directly or indirectly for the personal injuries and property loss caused by the conditions below:

- 1. Damages or injuries incurred when users are drunk, taking drugs, drug anesthesia, dizzy, feeble, nausea and any other mental or physical discomfort.
- 2. Damages or injuries caused by subjective intentional operations of users.
- 3. Damages or injuries caused by the failure to follow the guidance of the user manual.
- 4. Damages or injuries caused by refit or replacement of non-Tarot accessories or components.
- 5. Damages or injuries caused by products of third party or fake.
- 6. Damages or injuries caused by misoperation or misjudgement.
- 7. Damages or injuries caused by the internal abrasion, erosion or aging.
- 8. Damages or injuries caused by continued flying under abnormal alarm.
- 9. Damages or injuries caused by being aware of flying under abnormal conditions.
- 10. Damages or injuries caused by flying in magnetic-interference zone, radio-interference zone, no-fly zone or poor-sight zone.
- 11. Damages or injuries caused by bad weather.
- 12. Damages or injuries caused by crash, capsizing, fire, explosion, thunderstrike, storm, flood, tsunami, land subsidence, avalanche, earthquake or some other disastrous accidents.
- 13. Damages or injuries caused by infringement of data, audio or video materials re corded by the aircraft.
- 14. Damages or injuries caused by misuse of battery.
- 15. Damages or injuries caused by misuse of users.
- 16. Other conditions that are not covered by the range of liability of Tarot.

 $-2-$ 

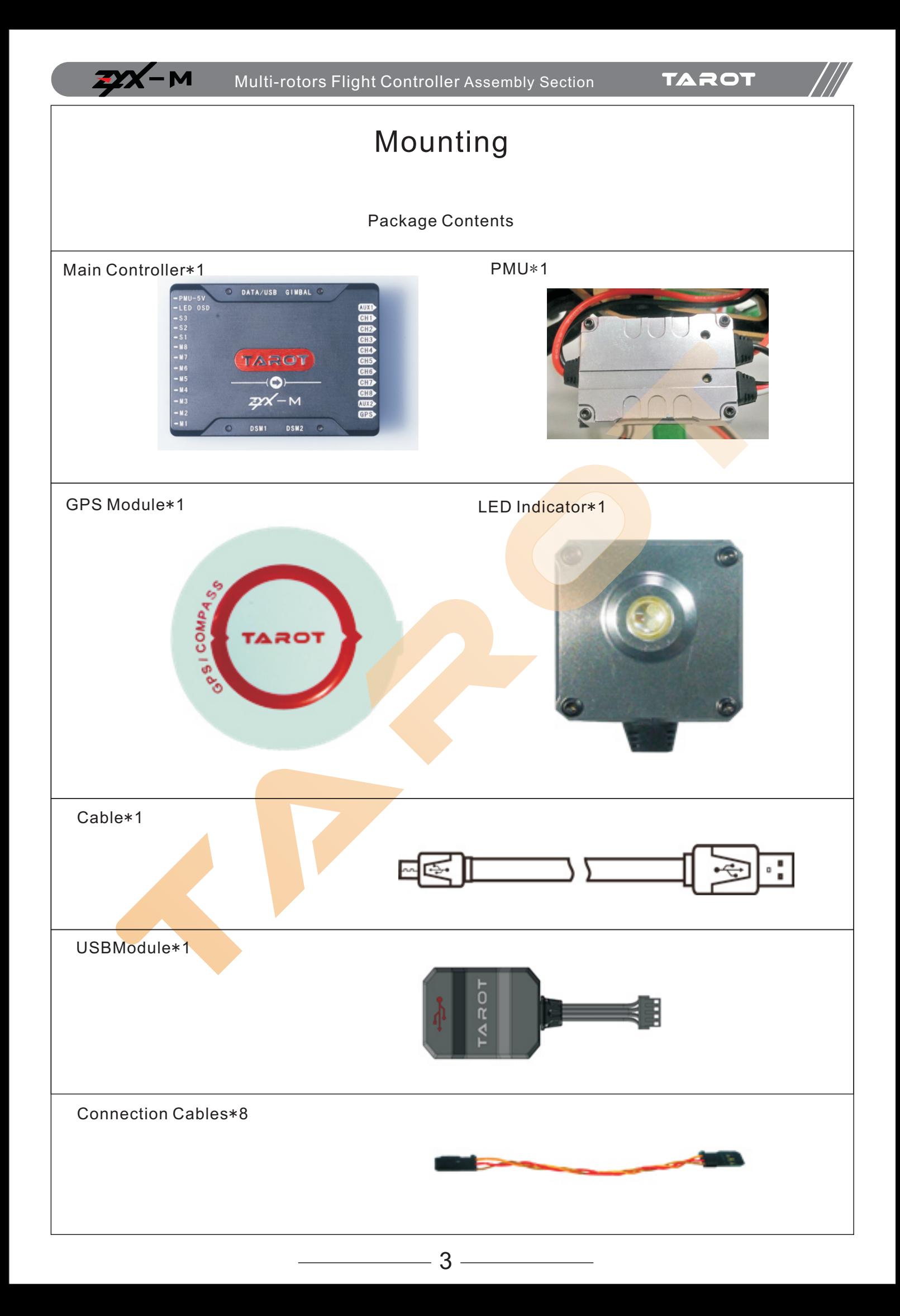

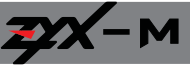

# Wiring

#### 1. Aircraft Preparations

ZYX-M supports the mixer types below. The direction of the arrow corresponds to the rotation direction of motors and propellers.

Attention: Coaxial propellers: Greenarrow is at TOP, while Redarrow is at BOTTOM. Otherwise, all the propellers are at top.

#### **Quad-rotor X& Quad-rotor I**

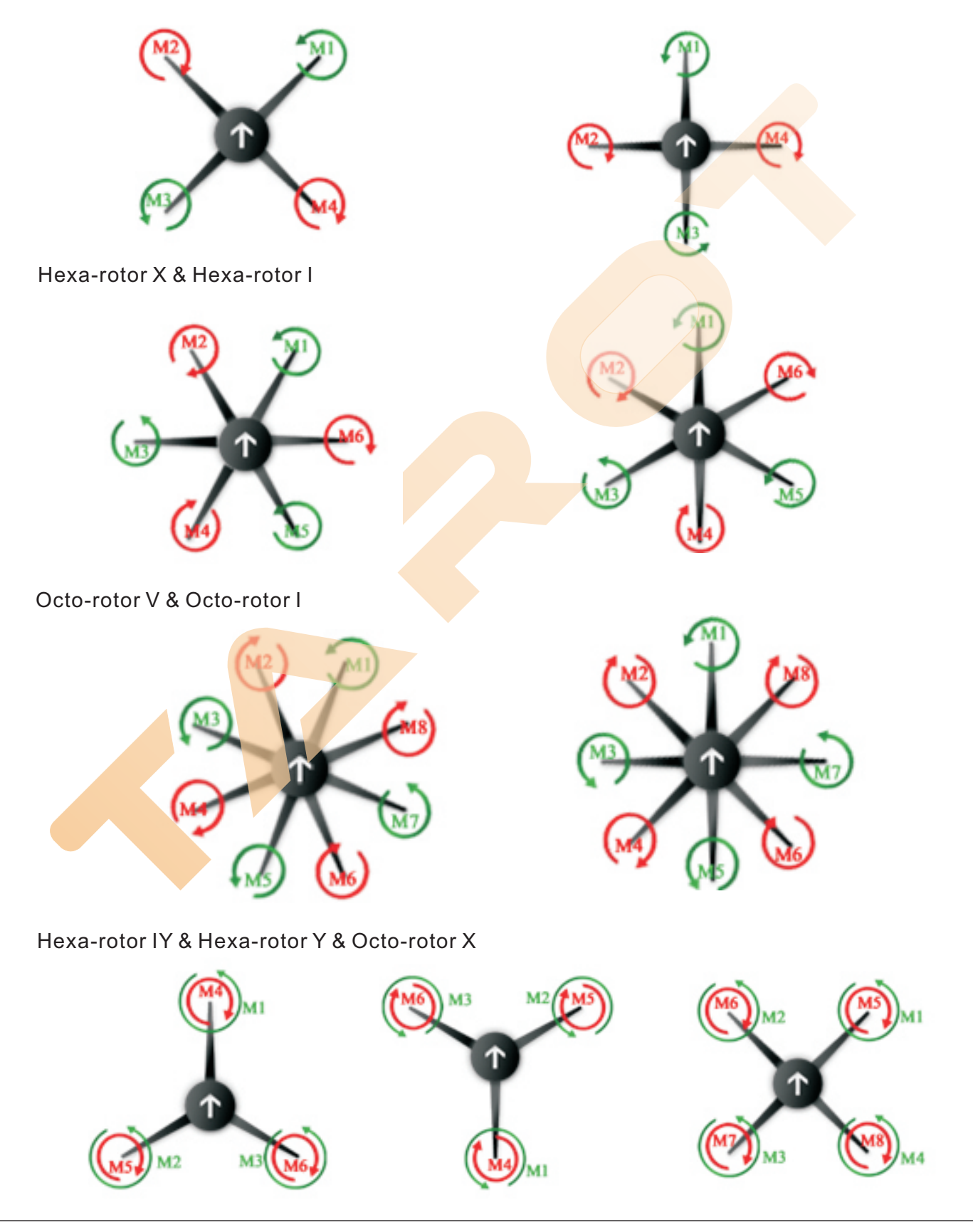

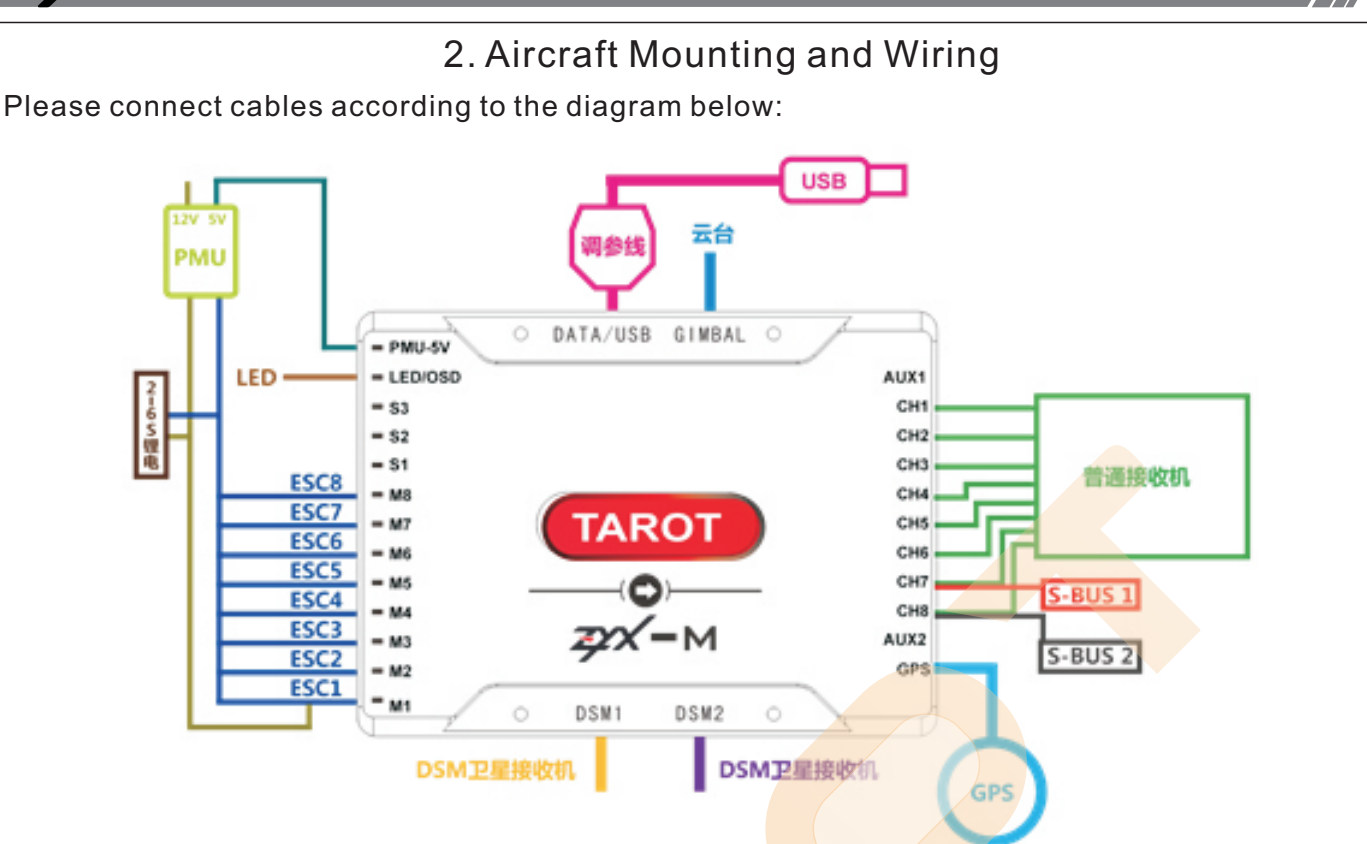

Attention: Please take care of the mounting direction of GPS module cable based on the diagram below. Otherwise, damages may occur in the GPS module.

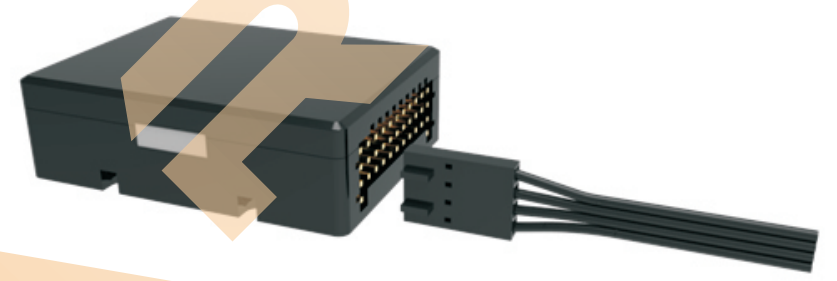

# Attention:

- 1. Gimbal port is an **auxiliary communi**cation interface for gimbal to improve its control accuracy. It only supports the latest Tarot 5D gimbal and other new gimbals in the future. Tarot T-2D gimbal is not available to use this port.
- 2. Tarot T-2D Gimbal: Connect the pitch cable to S2 port in the main controller, and map a receiver channel to Gimbal Pitch in the assistant software.
- 3. All series of Tarot Landing Gear: please connect the input cable of landing gear controller to the S3 port in the main controller, and map a receiver channel to Landing Gear in the assistant software. Set a corresponding switch in the Tx. To avoid mis-operation, it is strongly suggested to enable the Intelligent Landing Gear in the assistant software or choose a knob switch to control.
- 4.S1: backup interface.
- 5. In order to improve the reliability of remote signal, simultaneously using 2 S-BUS Receivers or 2 DSM Satellite Receivers are available. (Due to the differences of communication protocols, if binding of DSM2-1/ DSMX-1 is not successfully, or the remote signal shows with errors in channel mapping page whenbinding is successful, please choose DSM2-2/ DSMX-2 to bind.)
- 6. The OUT 5V of PMU powers up the entire flight controller and provides voltage values of battery to the flight controller. The max current output is 3A.In order to guarantee the operation of Low Voltage Protection, please connect to the PMU-5V port in the main controller. The OUT 12V of PMU can power up miniwatt devices, like camera, image tran smission, and OSD, with maximum current output of 3A. Please check the input voltage range of the device and ensure the correct connections.

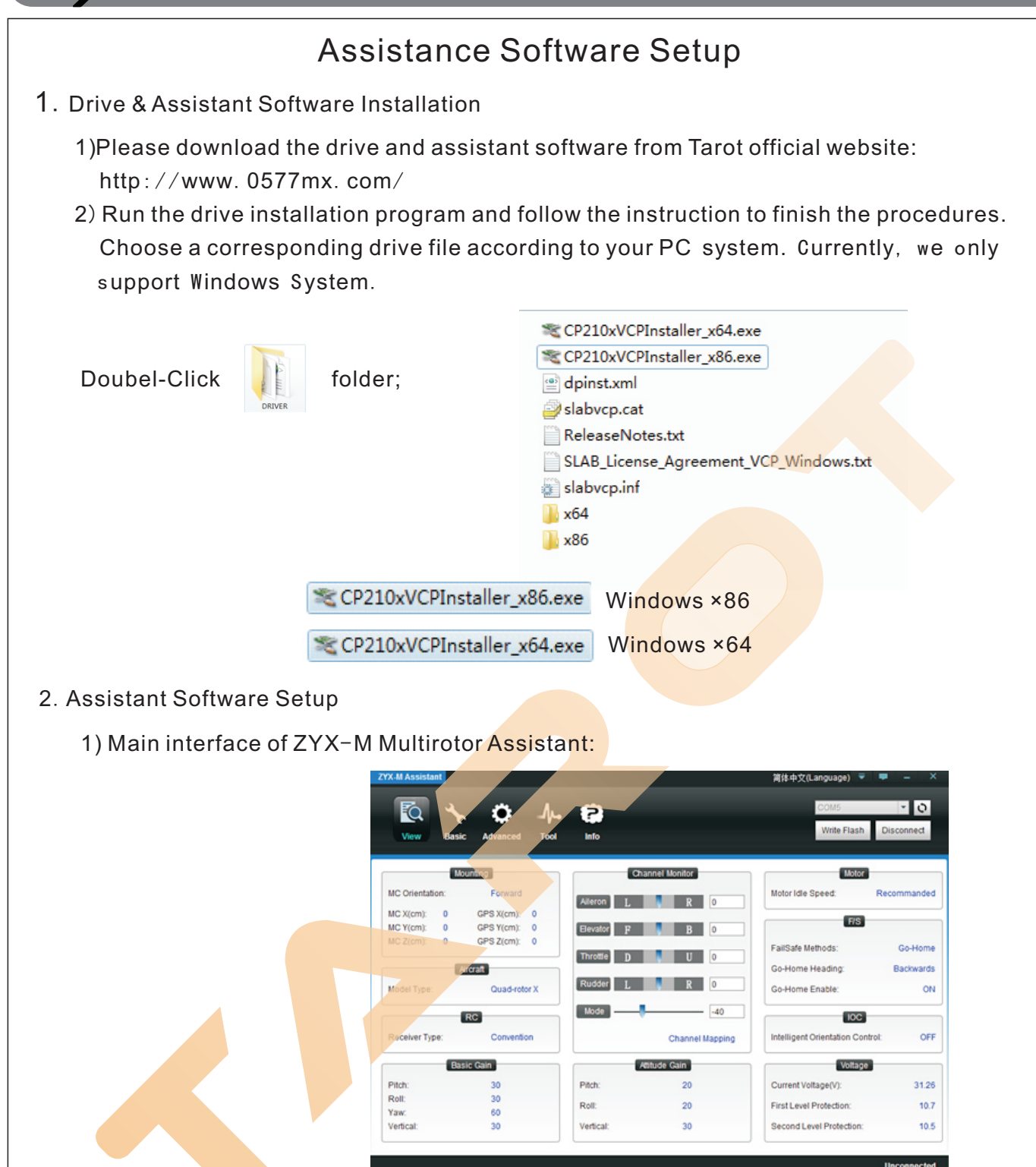

#### 2) Setup Procedures:

①Turn on the Tx, and power up the flight controller. Connect the PC and flight controller with a USB cable. Choose a Com Port and click CONNECT:

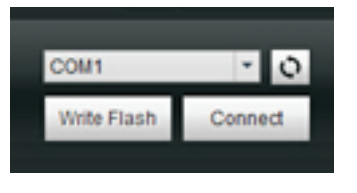

 $-M$  Multi-rotors Flight Controller Assembly Section

**TAROT** 

- 2) When" Connected "shows on the bottom right corner, it indicates flight controller has successfully connected to the PC; if it shows " unconnected ", please re-check the connections, power supply,USB module drive and the antivirus program in the PC. DO NOT disconnect the connection during setup.
- 3) Click "  $\lambda$  " to finish parameters setup, and set more functions in the page. Once a parameter has been changed, you should press the "ENTER" key to send data to flight controller. When all the parameters have been modified, click " with Flash " to save these modifications. When " Save parameters to flash ok " shows on the bottom left corner, setup procedure finishes. Otherwise, flight controller cannot save these parameters.
- 4) Once the flight controller and assistant software havebeensuccessfully connected, motors cannot turn on. Disconnect them and power cycle the flight controller to turn on motors.

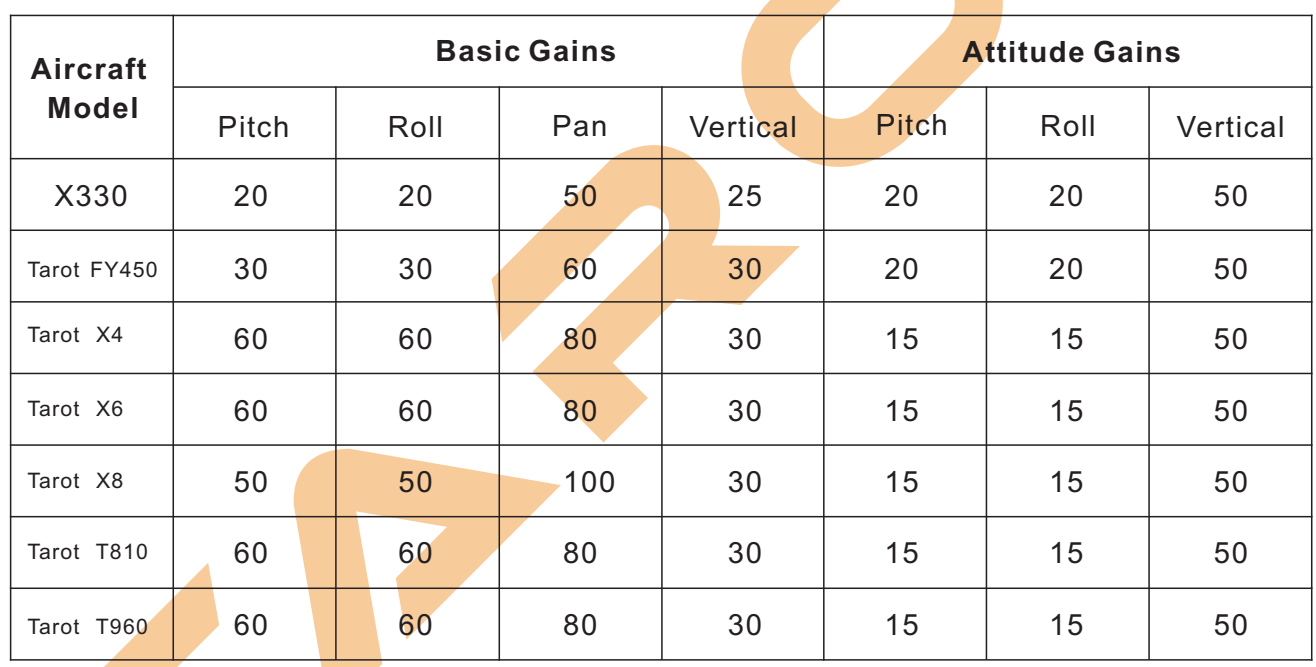

# **Recommended Gains**

**TAROT** 

# **Basic Flight**

### 1.Control Mode

#### **Please read this chapter carefully to achieve better flight experience.**

There are four control modes supported by ZYX-M: Manual Mode, Attitude Mode, GPS Velocity Mode, and Autopilot Mode. Autopilot Mode contains AUTO Go-home Mode, Ground Station AUTO Navi Mode. You can enjoy various flight experiences with different control modes.

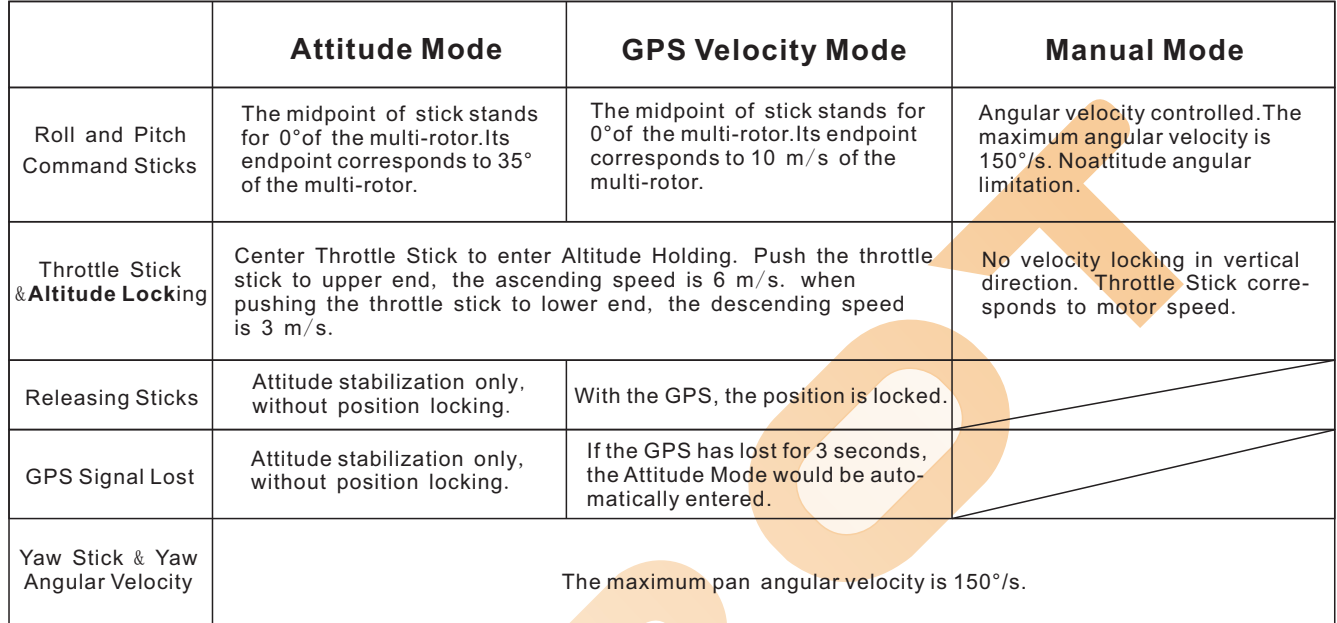

# **2. Turn On or Turn Off the Motor**

You could set the Immediate Cut Offor Intelligent Cut Offin the Cut OffType of Receiver of Basic Page in the assistant software.

**Before flight, you should** understand **ways to turn on/turn off motors.**

 $(1)$  Turn on motors: Before taking off, push throttle stick cannot turn on motors. You should follow any one of the four diagrams below to turn on motors.

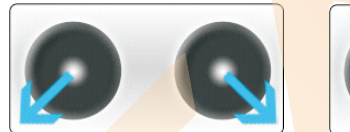

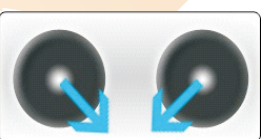

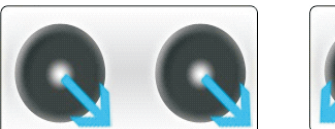

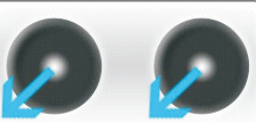

#### (2)Turn Off Motors:

#### ①Immediate Cut Off:

In any flight control mode, if the motor is on and the throttle stick is over 10 percent, once the throttle stick is less than 10 percent, the motor will be automatically stopped. In this case, if you push the throttle stick over 10 percent within 5 seconds, the motor will turn on again automatically.Moreover, when motor turns on, if you do not push throttle stick over 10 percent within 3 seconds, motor will stop automatically.

#### ②Intelligent Cut Off:

Motor Cut Off Type differentiates according to different control modes.

- A. In Manual Mode, only executing CSC will stop the motor.
- B. In Attitude Mode/GPS Velocity Mode, any one of the following four conditions will stop the motor: a. if you do not push throttle stick over 10 percent within 2 seconds, motor will stop automatically.
	- b. executing CSC.
	- c. the throttle stick is less than 10 percent, and landing successfully after 2 seconds.
	- d. tilt angle of aircraft is over 70 degree and the throttle stick is less than 10 percent.
- C. In Autopilot Mode, any one of the following three conditions will stop the motor:
	- a. executing CSC.
	- b. the aircraft lands automatically after 2 seconds.
	- c. tilt angle of aircraft is over 70 degree and the throttle stick is less than 10 percent.

#### **Attentions for Intelligent Mode**

- (1) In Attitude Mode/GPS Velocity Mode/Autopilot Mode, when the aircraft lands, the motor will stop automatically.
- (2) In Attitude Mode/GPS Velocity Mode, if you do not push the throttle stick over 10 percent after executing CSC to turn on the motor, flight controller will enter landing procedures, and the motor will stop after 2 seconds.
- (3) During normal flight, only push throttle stick to less than 10 percent will not stop the motor.
- (4) In Attitude Mode/GPS Velocity Mode/Autopilot Mode, for safety, when tilt angle of aircraft is over 70 degree and the throttle stick is less than 10 percent, the motor will stop automatically.

#### **ATTENTIONS:**

- 1. If you choose Immediate Cut Off in the assistant software, please do not push throttle stick less than 10 percent during flight. Otherwise, the motor will stop. If you indeliberately push the throttle stick toless than 10 percent, please push throttle stick to over 10 percent within 5 seconds.
- 2. DO NOT execute CSC during flight, because it will lead to the immediate stop of motor.
- 3. If you choose Immediate Cut Offin the assistant software, in Attitude Mode/GPS Velocity Mode, once the throttle stick is less than 10 percent, the system will stop and pitch roll  $\&$ yawsticks lose control, with control only in throttle stick. Moreover, the aircraft will keep balance and decline vertically in 3m/s until landing or the throttle stick is over 10 percent again.
- 4. During flight, no matter in any control mode, we do not suggest you to push throttle stick to less than 10 percent.
- 5. If you want these two cut off types work properly, please correctly calibrate the Tx.
- 6. Executing CSC will be blocked by the main controller during Failsafe, and the motor will maintain the status before.

### 3. **Compass Calibration**

#### After mounting the GPS Module, please calibrate the compass. **Attention:**

- (1)Please **DO NOT** calibrate the compass in magnetic interference zone.
- (2)Please **DO NOT** carry ferromagnetic materials during calibration, such as keys and phones.
- (3) This module cannot work in the polar cycle.
- (4)The compass calibration is very important, please **DO NOT** ignore.

#### **Calibration Procedures:**

- 1. Turn on the Tx and power up the flight controller.
- 2. Switch from any two of the control modes over six times until the **BLUE** light is on. Calibration procedures enable.
- 3. According to Diagram I, hold the multi-rotor horizontally and rotate it for about 360° until the **GREEN** Light turns on.
- 4. AFTER the GREEN Light turns on, based on the Diagram II, hold the multi-rotor vertically and rotate it for about 360° (The nose of the multi-rotor MUST face the ground.). When the GREEN Light turns off, the calibration is finished.

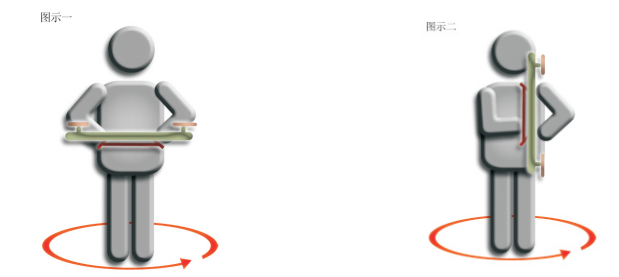

- 5.When calibration finishes successfully, it will automatically quit form calibration mode and LED Indicator flashes properly. If not, **Red** light is on, please repeat from step two.
	- 9

#### **Attention**:

- (1) When compass data is abnormal, RED light of LED Indicatorturns on andGPS turns off. Attitude Mode enables.
- (2) The aircraft do not need to be rotated for 360° horizontally or vertically with precision.
- (3) If calibration procedures fail several times, please check the magnetic interference around.
- (4) You should calibrate the compass in the following circumstances:
	- a、Flight location changes;
	- b、Mechanical structure of aircraft changes: Mounting position of GPS module changes; Electronic devices add/remove/reposition, such as main controller, servo and battery;
	- c、Drifts happen and the aircraft cannot fly in a straight line.

#### 4. Check the mounting

#### **Please read the following MISTAKES carefully. Any one of these mistakes may lead to serious accidents.**

- (1)Motor rotates in the opposite direction.
- (2) Connection cablesof motors and ESCs are not reliable.
- (3)The mounting direction of main controller does not match the setting direction in the software, or the mounting is not firm;
- (4)Wrong/unfirm connections between ESCs and main controller.
- (5)Wrong rotation direction of propellers;
- (6)Magnetization of the compass.

#### **Attention**:

Please ensure:

- (1)Correctly mount the multi-rotor;
- $(2)$  Properly set all the parameters in the assistant software;
- (3) All the wirings and connections work normally;
- (4)The power supply of Tx, main controller and other components are in great condition

#### 5. Check before flight

The following procedures are based on the Intelligent Cut OffMode. Check the status of your aircraft with procedures below. Please refer to Chapter **LED Indicator**Descriptionfor more information.

- 1. Turn on the Tx, **then** power up the aircraft.
- 2. Keep the aircraft stationary after 5 seconds when the flight controller powers up. As it enters initialization, LED lights flash in turn.  $\left(\Box\right)$ ( )。

(Attention: when the BLUE light is on, please DO NOT move the aircraft, Tx switches, or sticks. Otherwise, initializationerrors may occur.)

When the **BLUE** light turns off, toggle the switch of control mode on the Tx to observe the LED Indicator.

If LED light flash like  $\bullet \bullet \bullet \bullet \bullet$  it indicates the current control mode is Attitude Mode and GPS Satellite data are not available. )

3. When 6 or more GPS Satellites have been found for the first time, **Purple** Light **flashes for 20 times.** Chart for the corresponding LED lights of **Manual Mode**, **Attitude Mode**, and **GPS Velocity Mode** (with GPS module):

- (1) GPS Satellite Indicator is  $\bullet \bullet \bullet$ , which indicates the satellite data are not available.
- (2) With GPS module, GPS Satellite Indicator flashes after Control Mode lights.

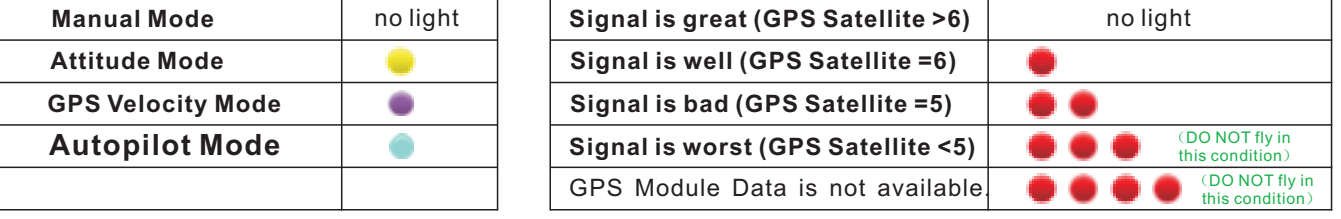

4. Toggle the switch of control mode on the Tx to Attitude Mode, and keep the aircraft stationary. Execute any one of the CSC to turn on the motor:

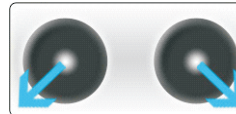

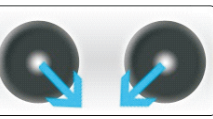

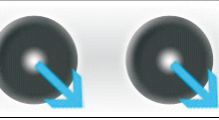

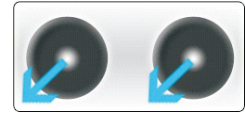

- 5. After turning on the motor, center the roll/pitch/yaw sticks immediately, and keep the throttle stick under midpoint. Observe the rotation direction of propellers.
- 6.Execute CSC to stop the motor and power off the aircraft.
- 7. Please ensure all the above steps are correct before entering flight test.
- **\* If other LED** Indicator **flashes after powering up, please refer to Chapter LED Indicator for further information.**

#### 6. Flight Test Procedures

- 1. Choose an open space without any obstruction and the crowd. Put the aircraft on a level ground at least 3 meters far away from you.
- 2. In GPS Velocity Mode, please wait until enough GPS satellites have been found (RED light flashes once or not). With Attitude/Manual Mode, it need not wait for GPS satellites. Manual Mode is only recommended to experts.
- 3. Procedures:
- (1) Turn on the Tx, **then** power up the aircraft. Keep the aircraft stationary and wait for the initialization and self-check.
- (2) After the aircraft self-check and **BLUE** light turns off, execute CSC to turn on the motor.
- (3) After turning on the motor, center the roll/pitch/yaw sticks, and move the throttle stick from the bottom. (If the throttle stick does not move from the bottom, the motor will stop; if the motor stops, restart the procedure from step one.)
- (4) Push the throttle stick over the midpoint, and the aircraft will take off from the ground. (DO NOT push too hard, in case of taking off too fast.)
- (5) Observe the movement of aircraft and toggle sticks to adjust.
- (6) When reaching the ideal altitude, you could center the throttle stick, and keep the pitch/roll/yaw stick at midpoint. The aircraft will hover.
- 4. Gradually decline the aircraft. Do not land it on the hard object. Move the throttle stick to the bottom and execute CSC to stop the motor.
- 5. Power off the aircraft, **then** turn off the Tx. Flight test finishes.

### **Attention!!!**

#### **DO NOT:**

- (1)If you choose Immediate Cut Off in the assistant software, please do not push throttle stick to less than 10 percent during flight. Otherwise, the motor will stop. If you indeliberately push the throttle stick less than 10 percent, please push throttle stick to 10 percent within 5 seconds.
- (2) DO NOT execute CSC during flight. Otherwise, the motor will stop.
- (3) Please take care of the GPS Satellite LED Light during flight and ensure it on the great or well condition (no light or )Otherwise, the aircraft will drift during hovering.
- (4) DO NOT fly in the magnetic interference area. Ferromagnetic materials would affect inside magnetic sensor.
- (5) DO NOT choose GPS Velocity Mode in the area with weak GPS signal.
- (6)If Low Voltage Alarm occurs with **RED** light flashing, please land the aircraft as soon as possible.
- (7)If Low Voltage Alarm happens on the Tx, please land the aircraft as soon as possible.
- (8)With GPS Velocity Mode, please record the home-point when the GPS signal is well or great. Otherwise, the recording may not be accurate.

#### TIPs:

- (1)The midpoint of throttle stick is 0m/s. Please keep it higher than 10 percent during flight.
- (2) Take care of the landing speed when landing. Decline gradually can avoid damages as much as possible.
- (3) Once the aircraft enters **Failsafe,** the aircraft would fly according to your settings in the assistant software.
- (4) Once the aircraft enters **Low Battery Protection**, the aircraft would fly according to your settings in the assistant software.

# **Advanced Function**

# 1. Failsafe

The entire Failsafe procedures are shown below:

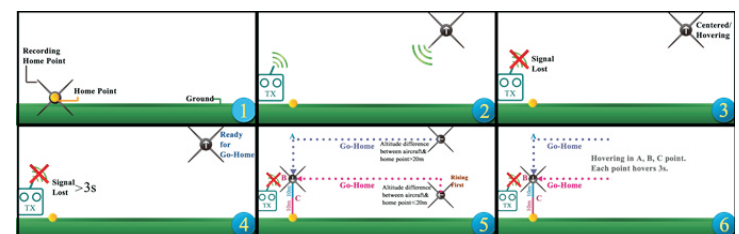

#### **HOME POINT**

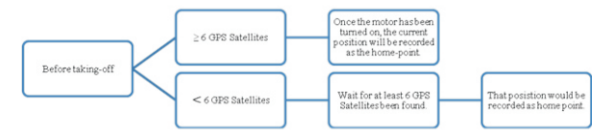

#### **Attention:**

- 1. Please makesure the home-point is recorded before taking-off and be aware of location of home-point.
- 2. During going home procedures, the nose of aircraft points to the home point, or you can set the head direction in the assistant software. The aircraft will fly in a straight line between Failsafe position and home point.
- 3. During the entire Failsafe procedures, you can regain the control through the Tx.

#### **How the Failsafe works& How to regain control**

he following conditions work only in:

- 1. The aircraft is in flight.
- 2. GPS works normally with great signal.

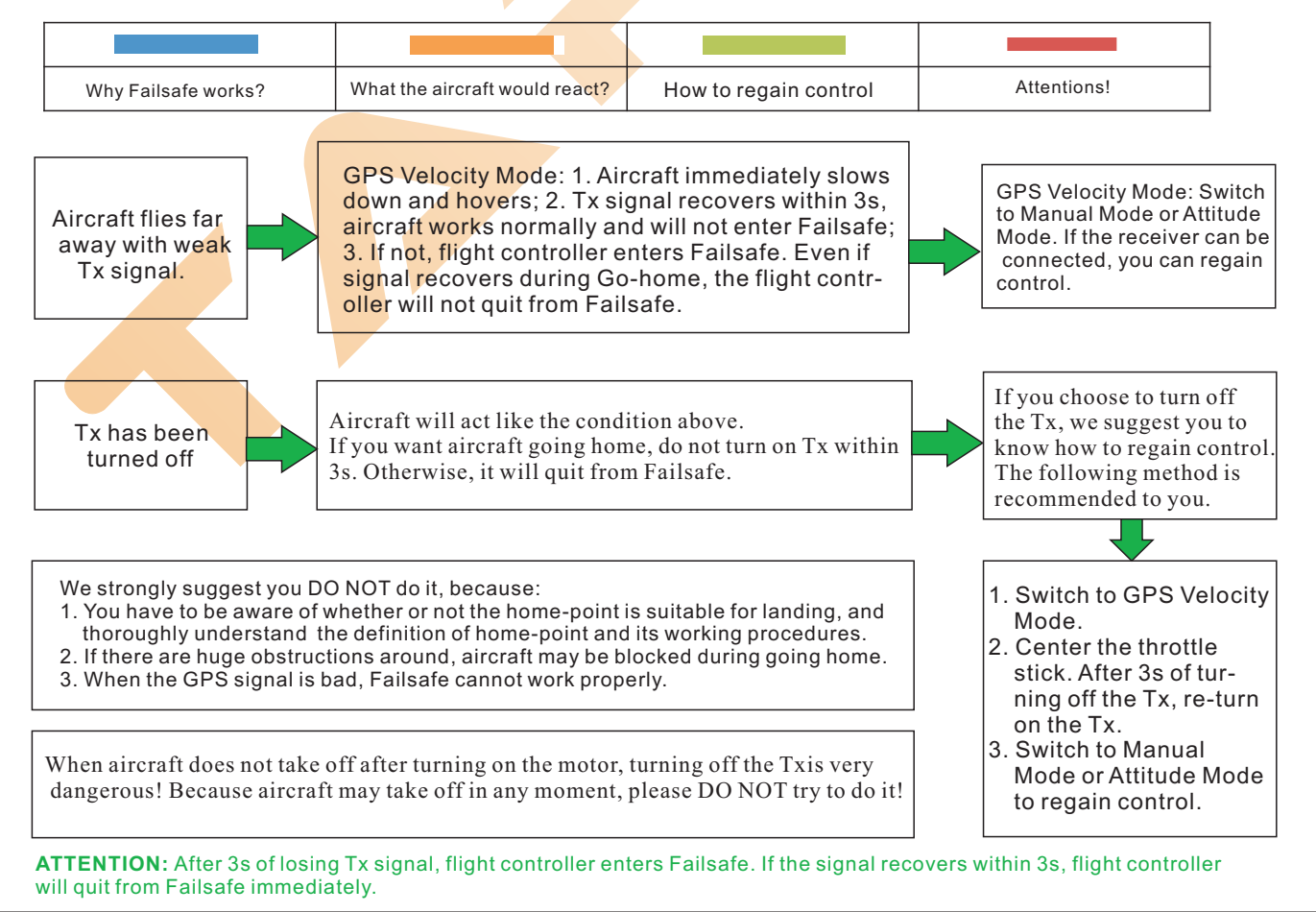

Multi-rotors Flight Controller Assembly Section

**TAROT** 

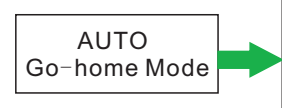

When AUTO Go-home Mode is on, the flight path of aircraft is as same as the Failsafe Go-home path. If you want the aircraft going home, please DO NOT switch to other control mode during flight.

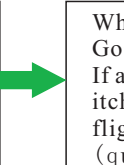

When AUTO Go-home Mode is on, Go-home switch would disable. If aircraft lands automatically or switches to a different control mode during flight, you can regain control again (quit from AUTO Go-home Mode).

Attention: AUTO Go-home only enables in GPS Velocity Mode.

# 2. Low Voltage Protection

We design two levels of low voltage protection to avoid accidents. We strongly recommend you to turn on this function in the assistant software. When the voltage is too low, low voltage protection works to protect your aircraft from falling down. **Please calibrate the voltage in the assistant software before enabling this function.**

There are two levels of voltage protection: First-Level Protection and Second-Level Protection. When First-Level Protection has been entered, Yellow Light flashes quickly for warning. During Second-Level Protection, Red Light flashes quickly and the aircraft gradually declines. If you want the aircraft hovering, just push the throttle stick to 90 percent.

**When low voltage alarm enables, please land your aircraft as quickly as possible to avoid accidents.** 

#### **Attentions:**

Set Low Voltage Protectioninthe Voltage section in the Advanced Page in the assistant software.

# 3.One Motor Fail Protection

For any kind of Hexa-rotors or Octo-rotors, if one of its motors output has failed, you could still control the Tx to land the aircraft safely.

# 4. Intelligent Orientation Control (IOC)

#### **Definition**

Forward Direction  $($   $\blacksquare$ ) the direction of to push pitch stick

#### Step One: Preparations

During **normal flight**, the forward direction of aircraft is as same as the nose direction. When IOC enables, the forward direction of aircraft has nothing to do with the nose direction. The red and blue arrows in the diagrams below are corresponding to the relevant sticks operations.

**Course Lock** (**CL**): the forward direction of aircraft is as same as the recorded nose direction. **Requirements**: GPS Velocity Mode only.

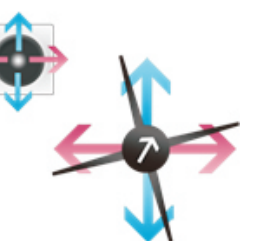

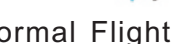

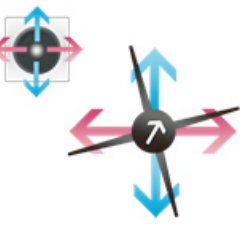

Normal Flight Course Lock (CL)

**Home Lock** (**HL**): the forward direction is as same as the direction from home point to the aircraft. **Requirements**: GPS Velocity Mode only & the distance between aircraft and home point >5m

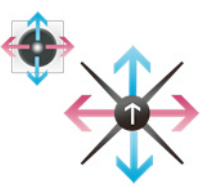

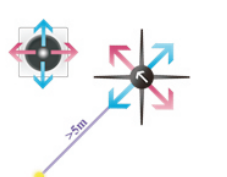

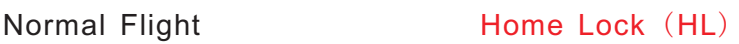

**Point of Interested** (**POI**): the forward direction is as same as the direction from interested point to the aircraft.

**Requirements**: GPS Velocity Mode only & the distance between aircraft and interested point >5m

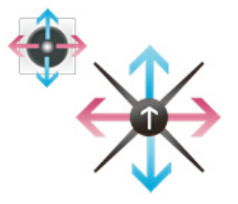

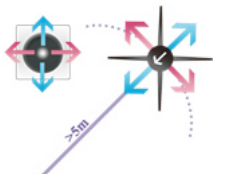

#### Normal Flight **Point of Interested (POI)**

**Step Two: Switch Setup for IOC**

Please first choose a three-position switch for IOC, which also would be applied to record course

and home point manually. Please set the relevant contents in the IOC section of Advanced page in the assistant software.

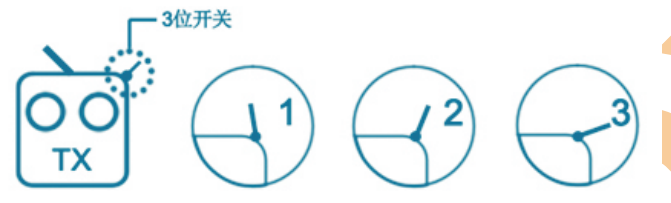

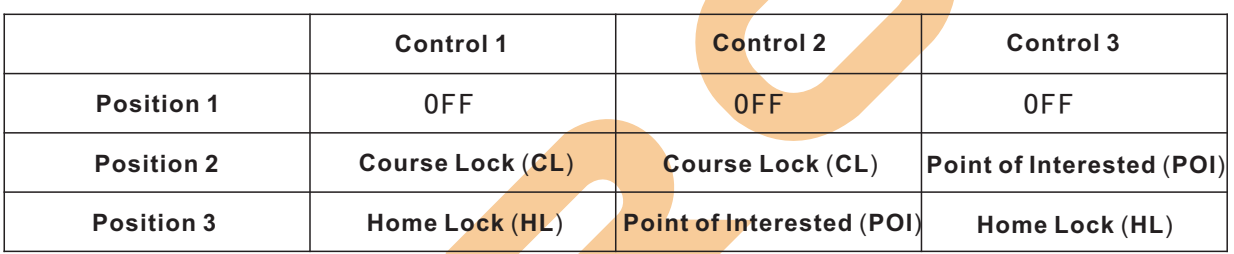

Step Three: Forward Direction Recording & Home Point Recording If IOC enables, you have to be aware of the definition of forward direction in Course Lock (CL), home point in Home Lock (HL) and Interested Point in Point of Interested (POI). There are two ways to record for your preferences, including Manual Recording and AUTORecording. However, Point of Interested (POI) only works in Manual Recording.

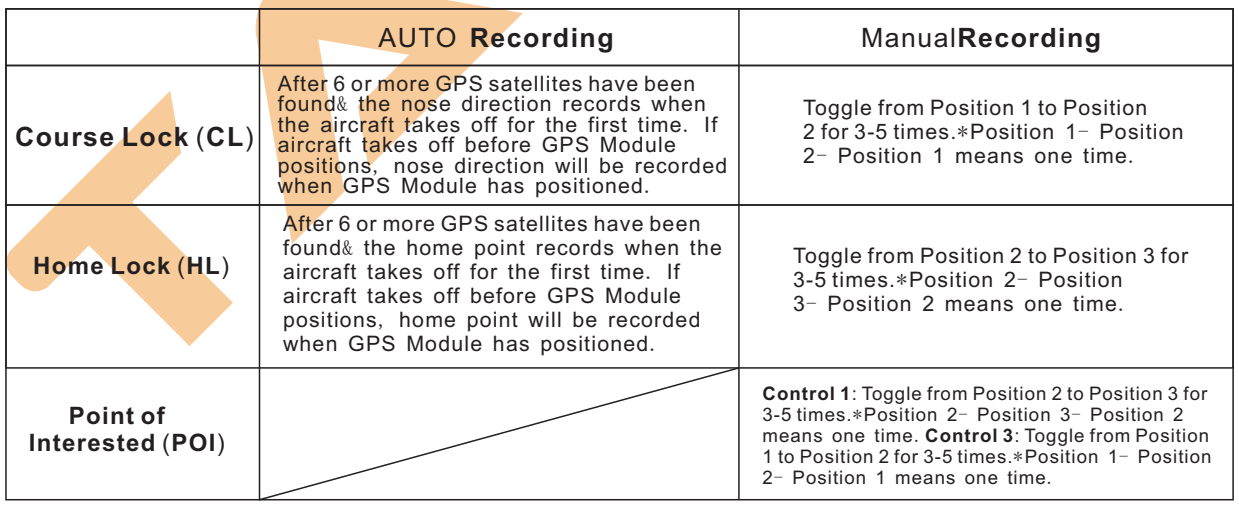

Green Light **flashes quickly for ten times when course has been successfully recorded.** 

Purple Light  $\bullet$  flashes quickly for ten times when home point has been successfully recorded.

Blue Light  $\bullet$  flashes quickly for ten times when interested point has been successfully recorded.

**Attention**: During Manual Recording,**DO NOT** switch between OFF and **Home Lock** (**HL**), which might lead to re-record of course.

#### **Step Four: Flight Test**

Please do **Course Lock** (**CL**), **Home Lock** (**HL**) and **Point of Interested** (**POI**) testsin turns according to the following procedures.

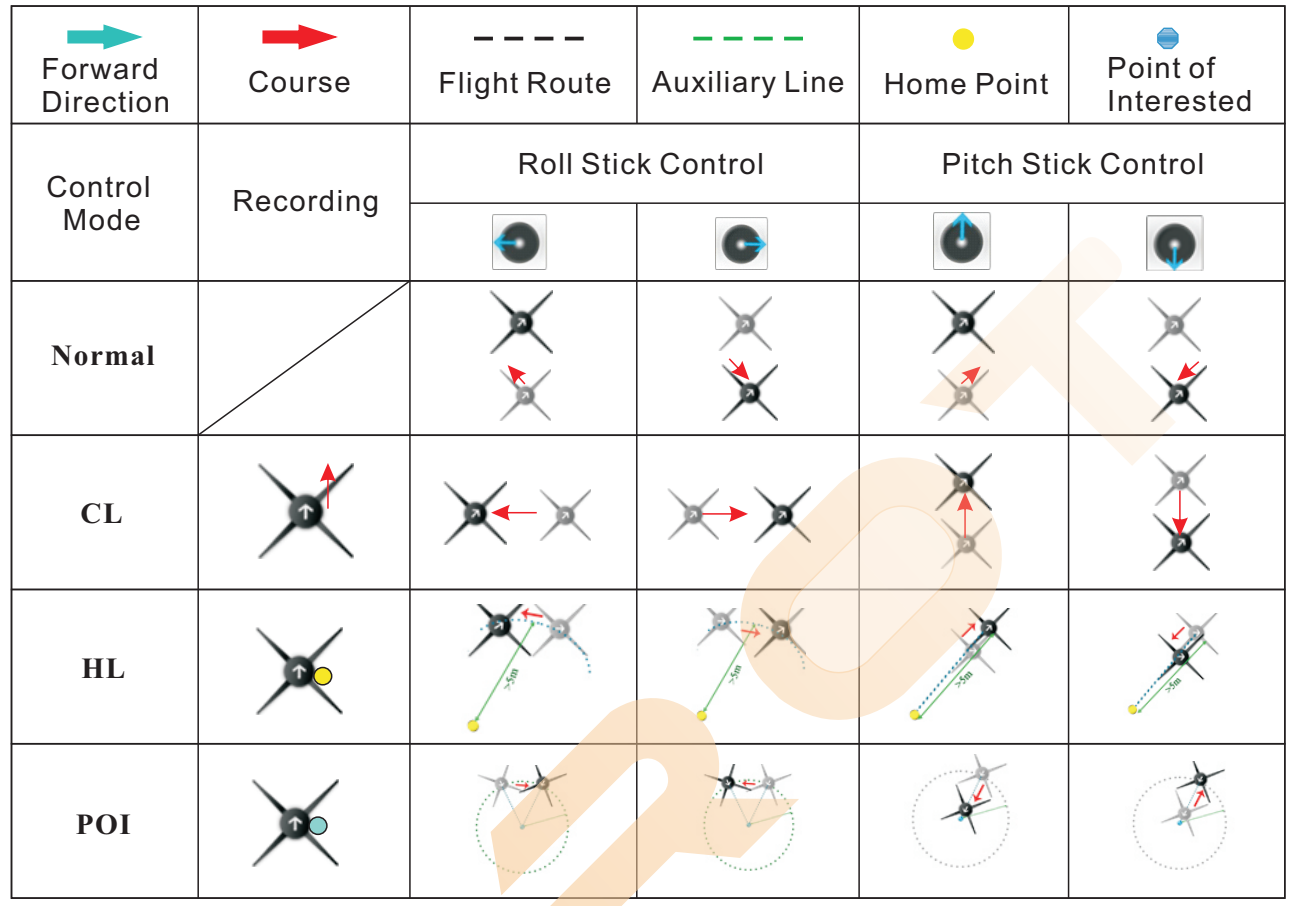

### **IOC Warning! DO NOT:**

**Home Lock** (**HL**): when the aircraft is far away from the home point, please DO NOT switch IOC Switch quickly in case that the home point would be changed indeliberately.

# **Warning:**

**Home Lock** (**HL**) Requirements: GPS Module Data are available& the distance between aircraft and home point >5m

When requirements cannot be satisfied, flight controller will automatically quit from IOC Mode. **TIPs:**

- (1) You'd better to keep the aircraftover 5 meters away from home point before entering Home Lock (HL). Ensure all the requirements are satisfied and switch to HL.
- (2)You should be aware of the position of home point and direction of course. Carefully choose an IOC Mode to fly.

# 5. **Flight Limits**

According to the airspace control regulations of ICAO and countries, drones should fly within the stipulated airspace. For safety considerations, ZYX-M enables Flight Limits functions by default to help users to fly safely and legally, including Altitude Limit, Distance Limit and Forbidden Area Limit. The aircraft will be influenced by Altitude Limit, Distance Limit and Forbidden Area Limit together.

Altitude Limit &Distance Limit: the default max flight altitude is 120m and the default max radius is 300m. Users can adjust the max altitude and radius in the assistant software.

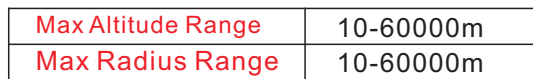

After setup, the aircraft would fly within both values that have been set in the assistant software, just like in a cylinder in the diagram below.

#### Attentions:

Altitude Limit &Distance Limit

The default max flight altitude is 120m and the default max distance is 300m.

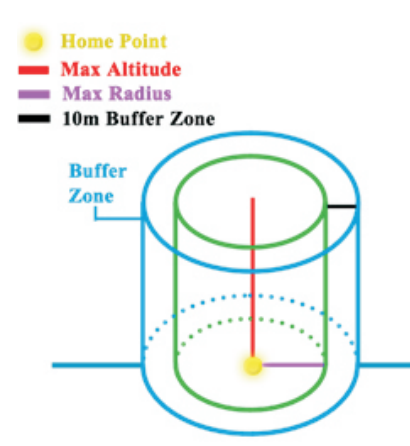

### Attentions:

- (1) Altitude Limit only works in GPS Velocity Mode and Attitude Mode, while Distance Limit only enables in GPS Velocity Mode.
- (2) In Attitude Mode and Manual Mode, if the aircraft flies out of the buffer zone, AUTO Go-homeMode will be entered. After it flies back to the limited radius again, you can switch to different control mode to regain control.

(3) Failsafe and Ground Station will not be influenced by Flight Limit.

#### Forbidden Area Limit

- 1) There are three parts in the Forbidden Area Limit: No-Fly Zone, Altitude-Limited Zone and Warning Zone. Forbidden Area Limitl includes main civil airports around the world, while Forbidden Area LimitII contains most utility airports globally. Their values are different, but limit logic works in the same way.
- ② When GPS Module Data are available, Flight Limits only works in Attitude Mode and GPS Velocity Mode.
- 3 When entering Warning from Free Zone, Red Light in the LED Indicator flashes 10 times. If entering No-Fly Zone, you would lose control in throttle stick and the aircraft would decline in  $3 \text{ m/s}$  until landing or leaving Forbidden Area. If land within No-Fly Zone, you would lose all the control.
- ④ The aircraft can f<mark>ly fr</mark>eel<mark>y wit</mark>hin Altitude-Limited Zone, but cannot enter No-Fly Zone.
- 5 In the range of No-Fly Zone, when GPS Module Data are available, the motor cannot turn on.

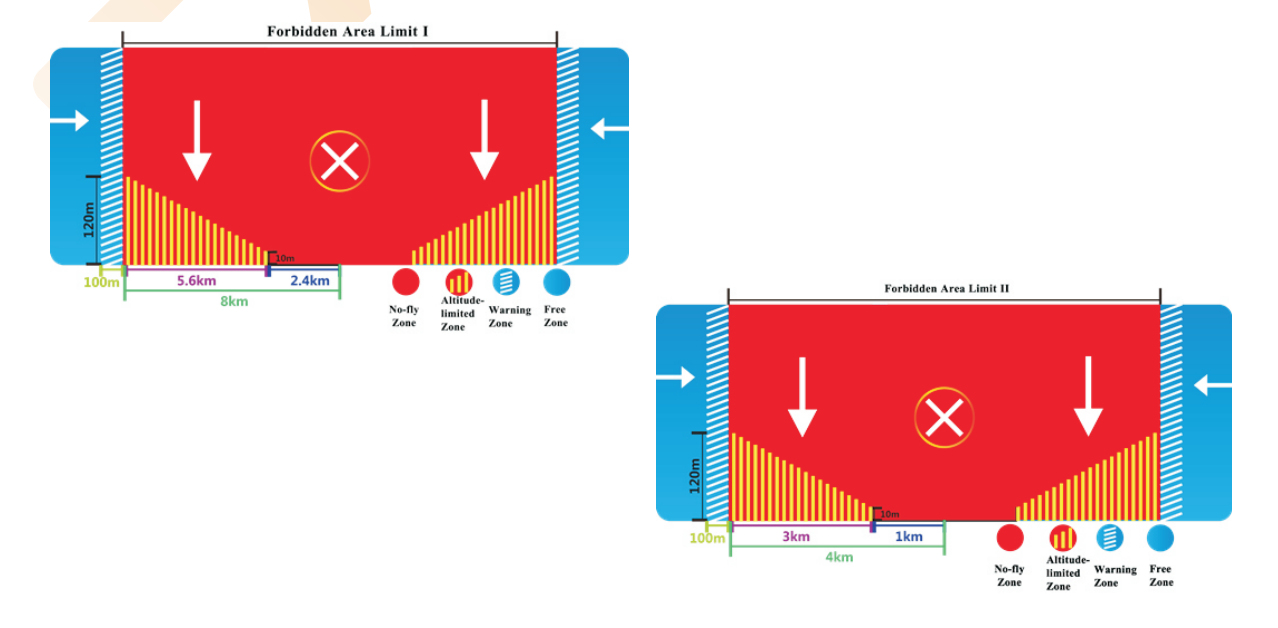

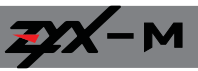

#### Warning:

Please DO NOT break regulations and laws in your country. Read the airspace control regulations of ICAO and your country carefully. Tarot accepts no liability directly or indirectly for the damages or injuries caused by the misuse of the flight limit function guided by this user manual.

# **LED Indicators**

## LED Indicators **Priority**:

In order to clearly distinguish from different flight statuses of various LED Indicators, they are divided into two levels based on their importance, Level One and Level Two. Level One Indicator will flash or be constantly on, while Level Two Indicator will flash within limited times.

During actual use, Level Two Indicator will be covered by the Level One Indicator until Level One Status quits or Info Tips finish.

For instance, when Second Level Low Voltage Protection enables, LED light shows

**COOOOOO** However, Flight Mode and GPS Signal Status will not be shown.

For instance, the LED light flashes **In the age of the Cateral Conducters** the aircraft is in

the GPS Velocity Mode with 5 GPS Satellites been found and enters No-fly Zone.

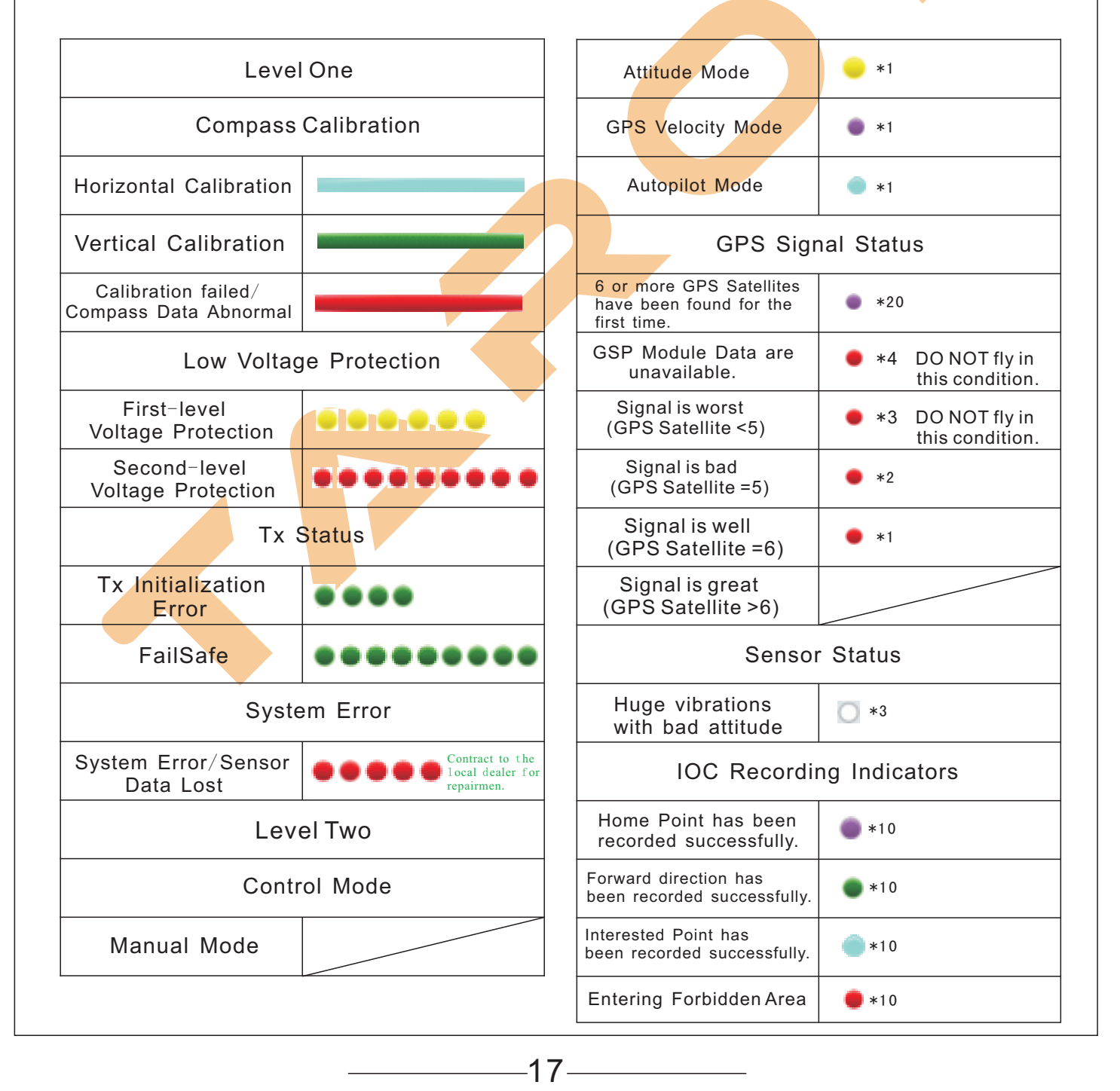

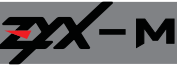

Abnormal LED Indicators Descriptions & Solutions:

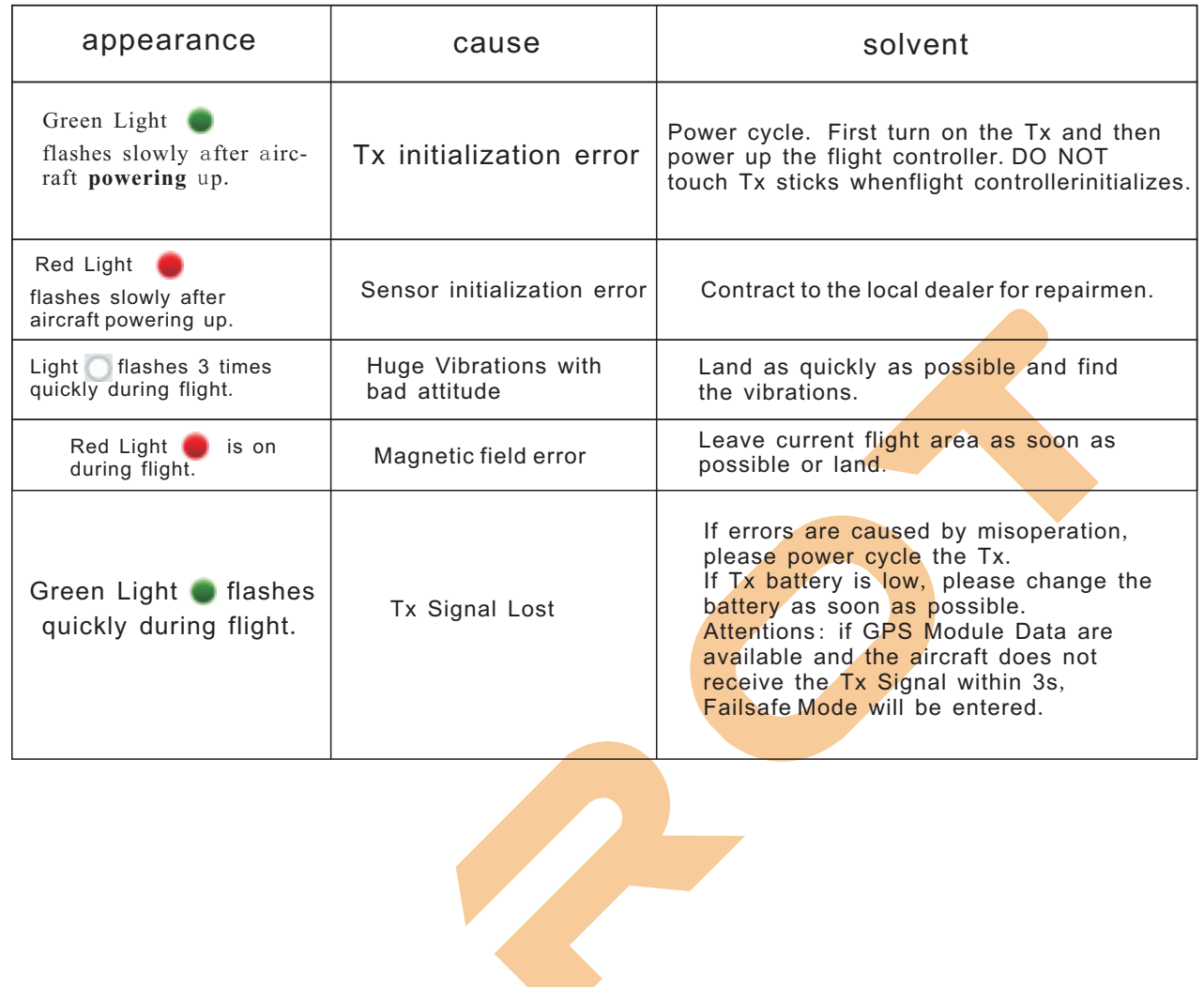

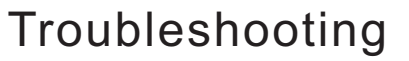

### 1. Abnormal Motor Solutions

#### Motors do not rotate:

① Wiring Problem: Please check connections between the main controller, motors with main controller, and ESCs with motors.

② Please check whether or not the motors or ESCs are broken.

③ In the MOTOR part of ADVANCED page of PC assistant software, increase the Motor Idle Speed.

Motors rotate in a wrong direction: There are three cables connecting motors and ESCs. Please exchange any two of them.

#### 2. Flight Control Mode Changes When GPS DATA Are Abnormal.

**Attention:** during flight, if there is something wrong with GPS data, the flight control system would change flight mode automatically for safety:

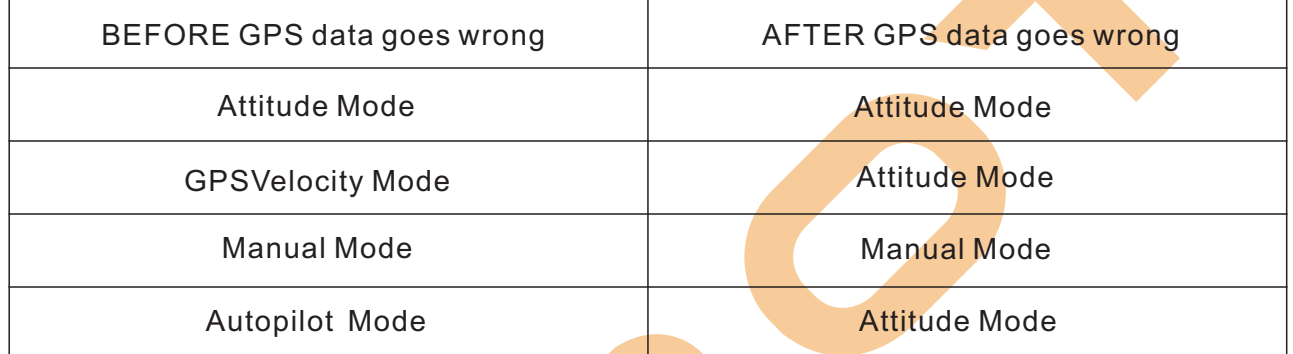

# 3. Parameters **Cannot Be Modified in PC Assistant Software**

#### Please ensure:

OThe main controller and PC assistant software have correctly connected;

② "ENTER" key has been clicked after modification.

**When all the parameters have been modified, click** with Flash , to save these

modifications, and " save parameters to flash OK " shows on the bottom left corner.

### 4. **Attentions during Flight**

Please ensure that:

① You have correctly mounted the multi-rotor;

②All the conne<mark>ction</mark>s and wiring are in great conditions;

③ All the components have powered up.

④ The parameters have been correctly set in the assistant software.

⑤ GPS signal is great; otherwise, drift might occur during hovering.

#### Please DO NOT:

①DO NOT fly in strong magnetic area!

②Within the 10 seconds after the system has powered on, please DO NOT move the multi-rotor or sticks. Wait for initialization.

#### Attentions:

① Before taking off, please turn on the transmitter and then power on the multi-rotor;

② After landing, please power off the multi-rotor, and then turn off the transmitter.

③ During flight, if Low Voltage Alarm is on, please land your multi-rotor as quickly as possible.

 $-19-$ 

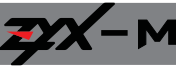

**TAROT** 

# Specifications

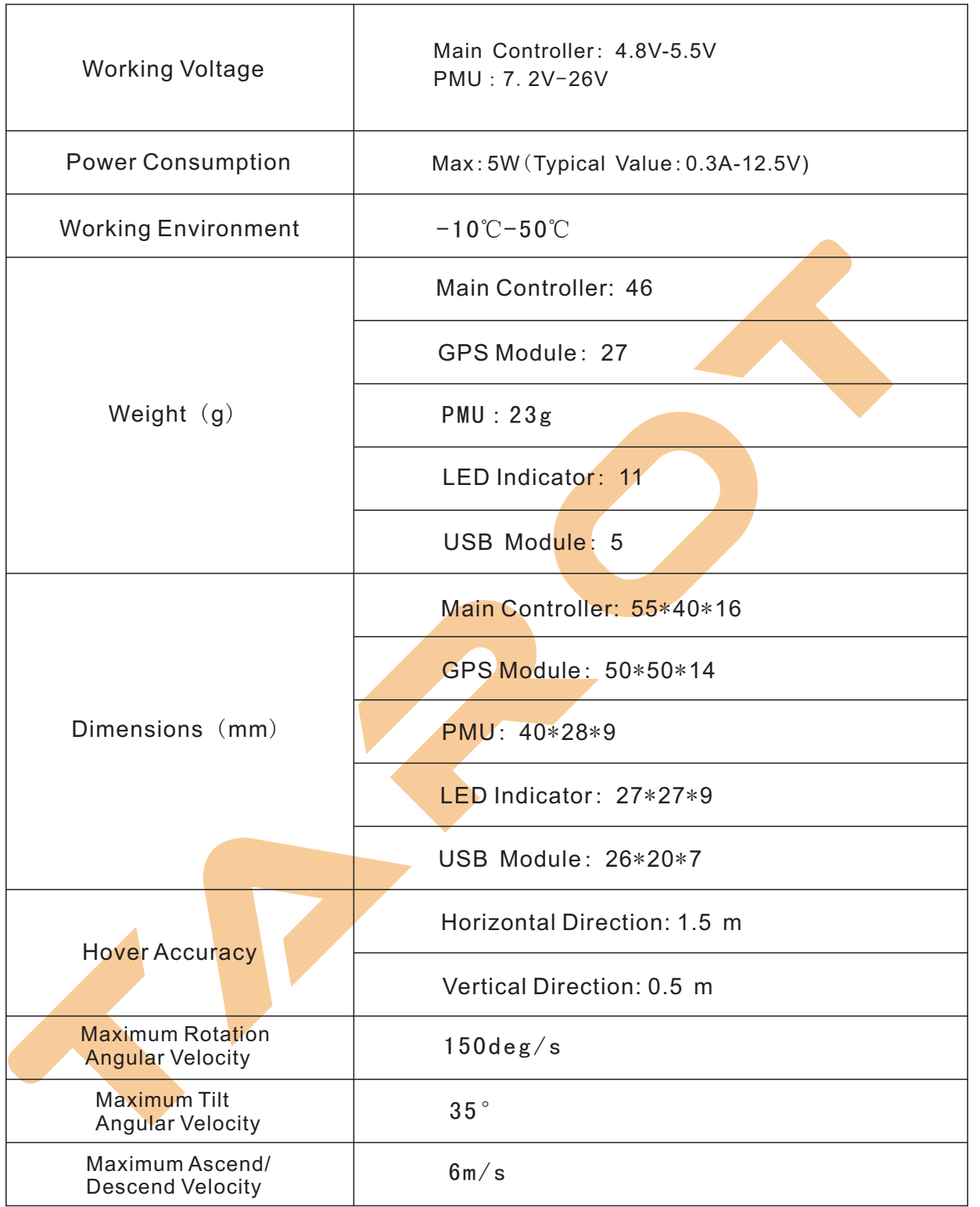